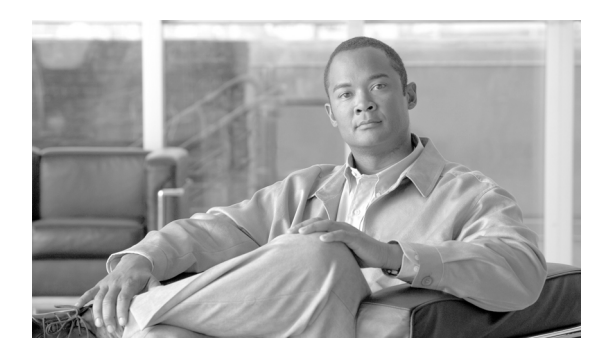

**15**

# プライベート **VLAN** の設定

この章では、Catalyst 3560 スイッチにプライベート VLAN を設定する方法について説明します。

**CHAPTER**

 $\mathscr{A}$ 

(注) この章で使用するコマンドの構文および使用方法の詳細については、このリリースのコマンド リ ファレンスを参照してください。

この章で説明する内容は、次のとおりです。

- [プライベート](#page-1-0) VLAN の概要 (p.15-2)
- [プライベート](#page-6-0) VLAN の設定 (p.15-7)
- プライベート VLAN のモニタリング (p.15-16)

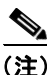

**(注)** プライベート VLAN を設定した場合、スイッチは VLAN Trunking Protocol (VTP; VLAN トランキ ングプロトコル)透過モードでなければなりません。第13章「VTP の設定」を参照してください。

# <span id="page-1-0"></span>プライベート **VLAN** の概要

プライベート VLAN 機能は、サービス プロバイダーが VLAN を使用している場合に直面する 2 つ の問題に対処します。

- **•** スケーラビリティ:スイッチは最大 1005 のアクティブ VLAN をサポートします。サービス プ ロバイダーが 1 カスタマーあたり 1 つの VLAN を割り当てる場合、サービス プロバイダーが サポートできるカスタマー数はこれに制限されます。
- **•** IP ルーティングをイネーブルにするには、各 VLAN にサブネット アドレス空間またはアドレ ス ブロックを割り当てますが、これにより、未使用の IP アドレスが無駄になり、IP アドレス の管理に問題が起きます。

プライベート VLAN を使用することでスケーラビリティの問題に対処することができ、サービス プロバイダーには IP アドレス管理の利点がもたらされ、カスタマーに対してはレイヤ 2 セキュリ ティを提供できます。プライベート VLAN では、通常の VLAN ドメインをサブドメインに分割し ます。サブドメインは、プライマリ VLAN およびセカンダリ VLAN という VLAN のペアで表現さ れます。プライベート VLAN には複数の VLAN ペアを設定可能で、各サブドメインにつき 1 ペア になります。プライベート VLAN 内のすべての VLAN ペアは同じプライマリ VLAN を共有します。 セカンダリ VLAN ID は、あるサブドメインを別のものと区別します。図 [15-1](#page-1-1) を参照してください。

#### <span id="page-1-1"></span>図 **15-1** プライベート **VLAN** ドメイン

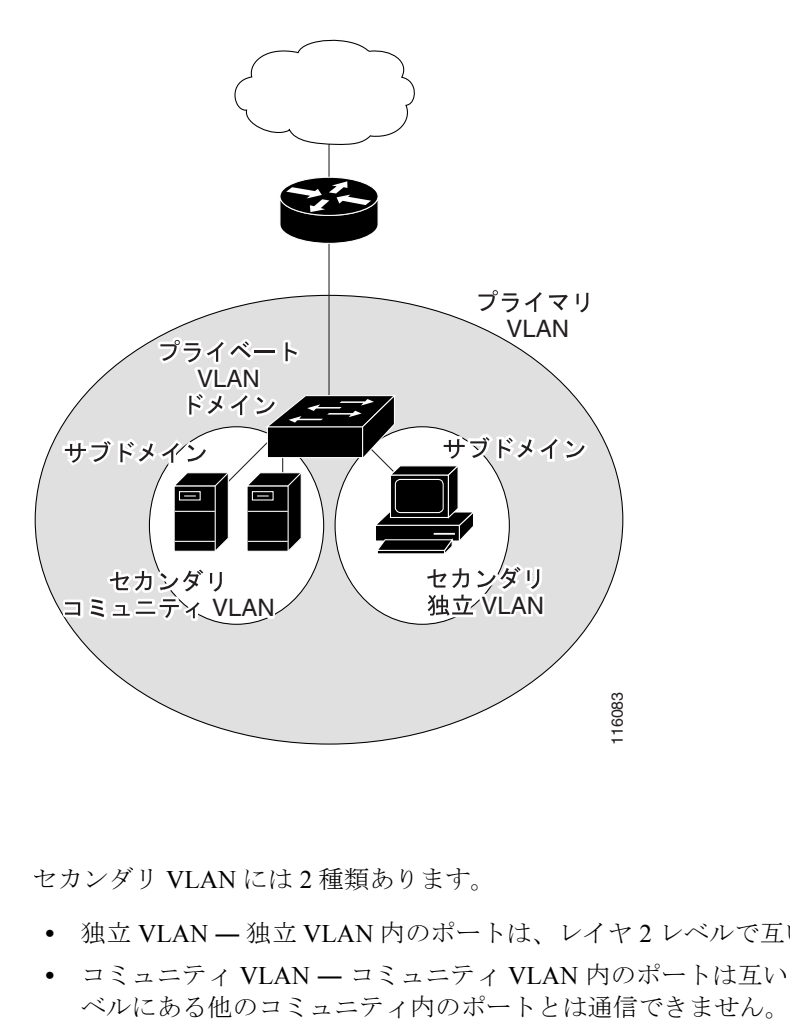

セカンダリ VLAN には 2 種類あります。

- **•** 独立 VLAN ― 独立 VLAN 内のポートは、レイヤ 2 レベルで互いに通信できません。
- **•** コミュニティ VLAN ― コミュニティ VLAN 内のポートは互いに通信できますが、レイヤ 2 レ

プライベート VLAN では、同じプライベート VLAN 内のポート間をレイヤ 2 で分離します。プラ イベート VLAN ポートには、次の 3 つのタイプがあります。

- **•** 混合 ― 混合ポートは、プライベート VLAN に属し、プライマリ VLAN と関連しているセカン ダリ VLAN に属するコミュニティ ポートや独立ホスト ポートなどの、すべてのインターフェ イスと通信できます。
- **•** 独立 ― 独立ポートは、独立セカンダリ VLAN に属するホスト ポートです。これは、混合ポー トを除く、同じプライベート VLAN 内の他のポートからレイヤ 2 で完全に分離されています。 プライベート VLAN では、混合ポートからのトラフィックを除く、独立ポートへのすべてのト ラフィックをブロックします。独立ポートで受信されるトラフィックは、混合ポートへのみ転 送されます。
- **•** コミュニティ ― コミュニティ ポートは、コミュニティ セカンダリ VLAN に属するホスト ポー トです。コミュニティ ポートは、同じコミュニティ VLAN にある他のポートおよび混合ポー トと通信します。これらのインターフェイスは、他のコミュニティの他のすべてのインター フェイスおよびプライベート VLAN 内の独立ポートとレイヤ 2 で分離されます。

(注) トランク ポートは、通常の VLAN からのトラフィックを伝送し、またプライマリ、独立、および コミュニティ VLAN からのトラフィックも伝送します。

プライマリおよびセカンダリ VLAN には次のような特性があります。

- **•** プライマリ VLAN ― プライベート VLAN には、プライマリ VLAN を 1 つだけ設定できます。 プライベート VLAN 内のすべてのポートは、プライマリ VLAN のメンバーです。プライマリ VLAN は、混合ポートからの単一方向トラフィックのダウンストリームを、(独立およびコミュ ニティ)ホスト ポートおよび他の混合ポートへ伝送します。
- **•** 独立 VLAN ― プライベート VLAN の独立 VLAN は 1 つだけです。独立 VLAN は、ホストから の単一方向トラフィック アップストリームを混合ポートおよびゲートウェイへ伝送するセカ ンダリ VLAN です。
- **•** コミュニティ VLAN ― コミュニティ VLAN は、コミュニティ ポートからのアップストリーム トラフィックを混合ポート ゲートウェイおよび同じコミュニティ内の他のホスト ポートへ伝 送するセカンダリ VLAN です。複数のコミュニティ VLAN を 1 つのプライベート VLAN に設 定できます。

混合ポートが扱えるのは、1 つのプライマリ VLAN、1 つの独立 VLAN、および複数のコミュニティ VLAN のみです。レイヤ 3 ゲートウェイは通常混合ポートを介してスイッチに接続されています。 混合ポートを使用すると、幅広いデバイスをプライベート VLAN へのアクセス ポートとして接続 できます。たとえば、すべてのプライベート VLAN サーバを管理ワークステーションからモニタし たりバックアップしたりするのに、混合ポートを使用できます。

スイッチング環境では、個々のエンド ステーションまたはエンド ステーションの共通グループに、 個別のプライベート VLAN と関連する IP サブネットを割り当てることができます。エンド ステー ションがデフォルト ゲートウェイと対話する必要があるのは、プライベート VLAN 外部と通信す る場合のみです。

プライベート VLAN を使用してエンド ステーションへのアクセスを次のように制御できます。

- **•** エンド ステーションに接続されているインターフェイスを選択して独立ポートとして設定し、 レイヤ 2 の通信をしないようにします。たとえば、エンド ステーションがサーバの場合、この 設定によりサーバ間のレイヤ 2 通信ができなくなります。
- **•** デフォルト ゲートウェイおよび選択したエンド ステーション(たとえばバックアップ サーバ など)に接続されたインターフェイスを混合ポートとして設定します。これにより、すべての エンド ステーションがデフォルト ゲートウェイに接続できます。

プライマリ、独立、およびコミュニティ VLAN をプライベート VLAN をサポートする他のデバイ スにトランキングすることで、プライベート VLAN を複数のデバイスに拡張できます。プライベー ト VLAN コンフィギュレーションのセキュリティを保って VLAN の他のユーザがプライベート VLAN に設定されないようにするには、プライベート VLAN ポートのないデバイスを含む、すべて の中間デバイス内にプライベート VLAN を設定します。

## プライベート **VLAN** での **IP** アドレッシング方式

各カスタマーに個別の VLAN を割り当てると、次のように IP アドレッシング方式が非効率的にな ります。

- **•** カスタマーの VLAN にアドレス ブロックを割り当てると、未使用の IP アドレスが出てきます。
- **•** VLAN 内のデバイス数が増加した場合、それに対応するだけのアドレスを割り当てられない場 合があります。

これらの問題は、プライベート VLAN を使用することで軽減できます。この場合、プライベート VLAN 内のすべてのメンバーがプライマリ VLAN に割り当てられた共通アドレス空間を共有しま す。ホストはセカンダリ VLAN に接続され、DHCP サーバがプライマリ VLAN に割り当てられた アドレス ブロックから IP アドレスを割り当てます。後続の IP アドレスは、同じプライマリ VLAN にある別のセカンダリ VLAN にあるカスタマー デバイスに割り当てることができます。新しいデ バイスが追加されると、DHCP サーバはサブネット アドレスの大きなプールから次に使用可能なア ドレスをデバイスに割り当てます。

## 複数のスイッチにまたがるプライベート **VLAN**

通常の VLAN と同様に、プライベート VLAN を複数のスイッチにまたがるように設定できます。ト ランク ポートはプライマリ VLAN およびセカンダリ VLAN を隣接スイッチに伝送します。トラン ク ポートはプライベート VLAN を他の VLAN として扱います。複数のスイッチにまたがるプライ ベート VLAN の機能の場合、スイッチ A にある独立ポートからのトラフィックはスイッチ B に到 達しません。図 [15-2](#page-4-0) を参照してください。

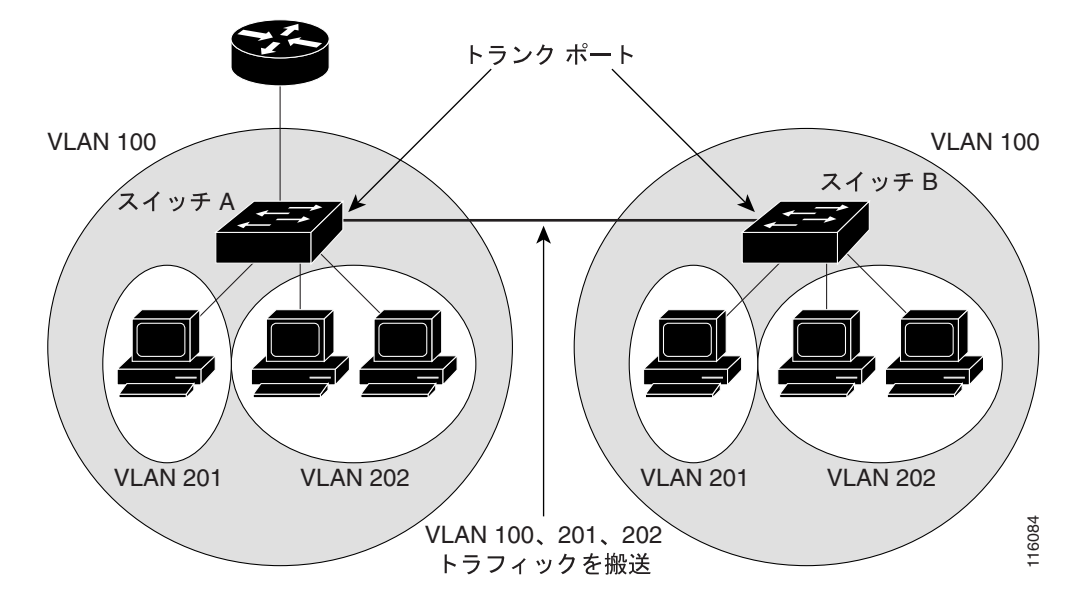

<span id="page-4-0"></span>図 **15-2** 複数のスイッチにまたがるプライベート **VLAN**

VLAN 100 =  $J\bar{J}$   $\bar{J}$   $\bar{J}$   $\bar{J}$   $\bar{J}$   $\bar{J}$  VLAN VLAN 201 = セカンダリ独立 VLAN VLAN 202 = セカンダリ コミュニティ VLAN

VTP はプライベート VLAN をサポートしないので、レイヤ 2 ネットワーク内のすべてのスイッチ にプライベート VLAN を手動で設定する必要があります。ネットワーク内の一部のスイッチにプラ イマリおよびセカンダリ VLAN の関連を設定しない場合、これらのスイッチのレイヤ 2 データベー スは統合されません。これにより、これらのスイッチにプライベート VLAN トラフィックの不要な フラッディングが発生する可能性があります。

(注) プライベート VLAN をスイッチに設定するときに、ユニキャスト ルートとレイヤ 2 エントリとの 間のシステム リソースのバランスを取るために、常にデフォルトの Switch Database Management (SDM)テンプレートを使用してください。別の SDM テンプレートが設定されている場合、デフォ ルト テンプレートを設定するのに**sdm prefer default** グローバル コンフィギュレーション コマンド を使用します。第7章「SDMテンプレートの設定」を参照してください。

## プライベート **VLAN** の他機能との相互作用

プライベート VLAN には、次のように他の機能と相互作用があります。

- **•** プライベート VLAN [とユニキャスト、ブロードキャスト、およびマルチキャスト](#page-5-0) トラフィッ ク([p.15-6](#page-5-0))
- [プライベート](#page-5-1) VLAN と SVI (p.15-6)

「プライベート VLAN [設定時の注意事項」](#page-7-0)[の「セカンダリおよびプライマリ](#page-7-1) VLAN の設定」(p.15-8) も参照してください。

#### <span id="page-5-0"></span>プライベート **VLAN** とユニキャスト、ブロードキャスト、およびマルチキャスト トラフィック

通常の VLAN では、同じ VLAN にあるデバイスはレイヤ 2 レベルで互いに通信しますが、別の VLAN にあるインターフェイスに接続されたデバイスとはレイヤ 3 レベルで通信する必要がありま す。プライベート VLAN では、混合ポートはプライマリ VLAN のメンバーで、ホスト ポートはセ カンダリ VLAN に属しています。セカンダリ VLAN はプライマリ VLAN に対応付けられているた め、これらの VLAN のメンバーはレイヤ 2 レベルで互いに通信できます。

通常の VLAN では、ブロードキャストはその VLAN 内のすべてのポートに転送されます。プライ ベート VLAN ブロードキャスト転送は、次のようにブロードキャストを送信するポートに左右され ます。

- **•** 独立ポートはブロードキャストを混合ポートまたはトランク ポートにだけ送信します。
- **•** コミュニティ ポートは、すべての混合ポート、トランク ポート、および同じコミュニティ VLAN 内のポートにブロードキャストを送信します。
- **•** 混合ポートは、プライベート VLAN のすべてのポート(他の混合ポート、トランク ポート、独 立ポート、コミュニティ ポート)にブロードキャストを送信します。

マルチキャスト トラフィックは、プライベート VLAN 境界を越えて単一のコミュニティ VLAN 内 にルーティングまたはブリッジングされます。マルチキャスト トラフィックは、同じ独立 VLAN 内のポート間で転送されず、また別のセカンダリ VLAN 内のポート間でも転送されません。

#### <span id="page-5-1"></span>プライベート **VLAN** と **SVI**

レイヤ 3 スイッチでは、Switch Virtual Intertface (SVI; スイッチ仮想インターフェイス) が VLAN の レイヤ 3 インターフェイスを表します。レイヤ 3 デバイスは、セカンダリ VLAN ではなくプライマ リ VLAN を介してのみプライベート VLAN と通信します。レイヤ 3 VLAN インターフェイス(SVI) をプライマリ VLAN に対してのみ設定します。レイヤ 3 VLAN インターフェイスをセカンダリ VLAN 用に設定できません。セカンダリ VLAN 用の SVI は、VLAN がセカンダリ VLAN として設 定されている間は非アクティブです。

- **•** アクティブ SVI を設定した VLAN をセカンダリ VLAN として設定しようとすると、SVI をディ セーブルにするまで設定が許可されません。
- **•** セカンダリ VLAN として設定されている VLAN に SVI を作成しようとしてセカンダリ VLAN がすでにレイヤ 3 にマッピングされている場合、SVI は作成されず、エラーが返されます。SVI がレイヤ 3 にマッピングされていない場合、SVI は作成されますが、自動的にシャットダウン されます。

プライマリ VLAN がセカンダリ VLAN に対応付けられていてマッピングされていると、プライマ リ VLAN 上の設定はセカンダリ VLAN SVI に伝播されます。たとえば、IP サブネットをプライマ リ VLAN SVI に割り当てる場合、このサブネットはプライベート VLAN 全体の IP サブネット アド レスです。

# <span id="page-6-0"></span>プライベート **VLAN** の設定

ここでは、次の設定情報について説明します。

- プライベート VLAN の設定手順 (p.15-7)
- [デフォルトのプライベート](#page-6-2) VLAN 設定 (p.15-7)
- **•** プライベート VLAN [設定時の注意事項\(](#page-7-0)p.15-8)
- **•** プライベート VLAN 内の VLAN [の設定および対応付け\(](#page-10-0)p.15-11)
- プライベート VLAN ホスト ポートとしてのレイヤ2インターフェイスの設定 (p.15-12)
- **•** プライベート VLAN [混合ポートとしてのレイヤ](#page-12-0) 2 インターフェイスの設定(p.15-13)
- **•** セカンダリ VLAN のプライマリ VLAN レイヤ 3 VLAN [インターフェイスへのマッピング](#page-13-0)  $(p.15-14)$  $(p.15-14)$  $(p.15-14)$

#### <span id="page-6-1"></span>プライベート **VLAN** の設定手順

プライベート VLAN を設定するには、次の手順を実行します。

- ステップ **1** VTP モードを透過に設定します。
- ステップ **2** プライマリおよびセカンダリ VLAN を作成してこれらを対応付けします[。「プライベート](#page-10-0) VLAN 内 の VLAN [の設定および対応付け」\(](#page-10-0)p.15-11)を参照してください。

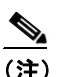

(注) VLAN がまだ作成されていない場合、プライベート VLAN 設定プロセスでこれを作成しま す。

- ステップ **3** インターフェイスを独立ポートまたはコミュニティ ホスト ポートに設定して、ホスト ポートに VLAN メンバシップを割り当てます。「プライベート VLAN ホスト [ポートとしてのレイヤ](#page-11-0) 2 イン [ターフェイスの設定」\(](#page-11-0)p.15-12)を参照してください。
- ステップ **4** インターフェイスを混合ポートとして設定し、混合ポートをプライマリおよびセカンダリ VLAN の ペアにマッピングします。「プライベート VLAN [混合ポートとしてのレイヤ](#page-12-0) 2 インターフェイスの [設定」\(](#page-12-0)p.15-13)を参照してください。
- ステップ **5** VLAN 間ルーティングを使用している場合、プライマリ SVI を設定し、セカンダリ VLAN をプラ イマリ SVI にマッピングします。「セカンダリ VLAN [のプライマリ](#page-13-0) VLAN レイヤ 3 VLAN インター [フェイスへのマッピング」\(](#page-13-0)p.15-14)を参照してください。
- ステップ **6** プライマリ VLAN 設定を確認します。

## <span id="page-6-2"></span>デフォルトのプライベート **VLAN** 設定

プライベート VLAN は設定されていません。

## <span id="page-7-0"></span>プライベート **VLAN** 設定時の注意事項

プライベート VLAN 設定時の注意事項は、次のカテゴリに分けられます。

- **•** [セカンダリおよびプライマリ](#page-7-1) VLAN の設定(p.15-8)
- プライベート VLAN ポート設定 (p.15-9)
- **•** [他の機能との間の制限\(](#page-9-0)p.15-10)

#### <span id="page-7-1"></span>セカンダリおよびプライマリ **VLAN** の設定

プライベート VLAN の設定を行うときは、次の注意事項に従ってください。

- **•** VTP を透過モードに設定します。プライベート VLAN の設定が終わったら、VTP モードをク ライアントやサーバに変更しないでください。VTP の詳細については、第 13 章「VTP の設定」 を参照してください。
- **•** プライベート VLAN を設定するには、VLAN 設定(config-vlan)モードを使用する必要があり ます。VLAN データベース コンフィギュレーション モードではプライベート VLAN を設定で きません。VLAN 設定の詳細については、「VLAN コンフィギュレーション モードのオプショ ン」(p.12-8)を参照してください。
- **•** プライベート VLAN を設定後、**copy running-config startup config** 特権 EXEC コマンドを使用 して VTP 透過モード設定およびプライベート VLAN 設定をスイッチ スタートアップ コンフィ ギュレーション ファイルに保存します。保存しないと、スイッチをリセットした場合、デフォ ルトの VTP サーバ モードになり、プライベート VLAN をサポートしなくなります。
- **•** VTP はプライベート VLAN 設定を伝播しません。プライベート VLAN ポートが必要な各デバ イスにプライベート VLAN を設定する必要があります。
- **•** VLAN 1 または VLAN 1002 ~ 1005 をプライマリまたはセカンダリ VLAN に設定できません。 拡張 VLAN (VLAN ID 1006 ~ 4094) はプライベート VLAN に属することができます。
- **•** プライマリ VLAN には 1 つの独立 VLAN とこれに対応付けられた複数のコミュニティ VLAN を設定できます。独立またはコミュニティ VLAN には、これに対応付けられたプライマリ VLAN を 1 つだけ設定できます。
- **•** プライベート VLAN には複数の VLAN が含まれますが、プライベート VLAN 全体で実行可能 な Spanning-Tree Protocol(STP; スパニング ツリー プロトコル)インスタンスは 1 つだけです。 セカンダリ VLAN がプライマリ VLAN に対応付けられている場合、プライマリ VLAN の STP パラメータはセカンダリ VLAN に伝播されます。
- **•** プライベート VLAN で DHCP スヌーピングをイネーブルにできます。プライマリ VLAN で DHCP スヌーピングをイネーブルにする場合、セカンダリ VLAN に伝播されます。セカンダリ VLAN に DHCP を設定する場合、その設定はプライマリ VLAN がすでに設定されていないと 有効になりません。
- **•** プライベート VLAN ポートで IP ソース ガードをイネーブルにする場合は、プライマリ VLAN で DHCP スヌーピングをイネーブルにする必要があります。
- **•** プライベート VLAN 内でトラフィックを伝送していないデバイスのトランクからプライベー ト VLAN をプルーニングすることを推奨します。
- **•** プライマリ VLAN、独立 VLAN、およびコミュニティ VLAN に別々の QoS(Quality of Service) 設定を適用できます。
- **•** プライベート VLAN を設定する際に、Sticky Address Resolution Protocol(ARP; アドレス解決プ ロトコル) がデフォルトでイネーブルの場合、レイヤ 3 プライベート VLAN インターフェイス で学習される ARP エントリが Sticky ARP エントリになります。セキュリティ上の理由から、プ ライベート VLAN ポートの Sticky ARP エントリには期限切れがありません。

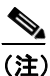

(注) プライベート VLAN インターフェイスの ARP エントリを表示して確認することを推奨 します。

異なる MAC アドレスを使用してデバイスを接続すると、メッセージが生成されて ARP エント リは作成されません。プライベート VLAN ポートの Sticky ARP エントリには期限切れがない ため、MAC アドレスが変更された場合はプライベート VLAN ポートの Sticky ARP エントリを 手動で削除する必要があります。

- **no arp** *ip-address* グローバル コンフィギュレーション コマンドを使用してプライベート VLAN ARP エントリを削除できます。
- **arp** ip*-address hardware-address* **type** グローバル コンフィギュレーション コマンドを使用し てプライベート VLAN ARP エントリを追加できます。
- **•** プライマリおよびセカンダリ VLAN で VLAN マップを設定できます(「VLAN マップの設定」 [p.32-32] を参照)。ただし、プライベート VLAN のプライマリおよびセカンダリ VLAN に同じ VLAN マップを設定することを推奨します。
- **•** フレームがプライベート VLAN 内で転送されるレイヤ 2 の場合、同じ VLAN マップが入力側 と出力側の両方に適用されます。フレームがプライベート VLAN の内側から外部ポートにルー ティングされる場合、プライベート VLAN マップが入力側に適用されます。
	- ホスト ポートから混合ポートへのアップストリームで送信されるフレームの場合、セカン ダリ VLAN に設定されている VLAN マップが適用されます。
	- 混合ポートからホスト ポートへのダウンストリームで送信されるフレームの場合、プライ マリ VLAN に設定されている VLAN マップが適用されます。

プライベート VLAN の特定の IP トラフィックをフィルタリングするには、VLAN マップをプ ライマリおよびセカンダリ VLAN の両方に適用します。

- **•** プライマリ VLAN SVI にのみルータ Access Control List(ACL; アクセス コントロール リスト) を適用できます。ACL はプライマリおよびセカンダリ VLAN のレイヤ 3 トラフィックに適用 されます。
- **•** プライベート VLAN がレイヤ 2 でホストを分離していても、ホストはレイヤ 3 で互いに通信で きます。
- **•** プライベート VLAN は、次の Switched Port Analyzer(SPAN; スイッチド ポート アナライザ)機 能をサポートします。
	- プライベート VLAN を SPAN 送信元ポートとして設定できます。
	- VLAN-based SPAN (VSPAN) はプライマリ VLAN、独立 VLAN、およびコミュニティ VLAN で使用できます。また、出力または入力トラフィックを別々にモニタするために、1 つの VLAN でのみ SPAN を使用できます。

#### <span id="page-8-0"></span>プライベート **VLAN** ポート設定

プライベート VLAN ポートの設定を行うときは、次の注意事項に従ってください。

- **•** プライマリ VLAN、独立 VLAN、またはコミュニティ VLAN にポートを割り当てるには、プラ イベート VLAN 設定コマンドのみを使用します。プライマリ VLAN、独立 VLAN、またはコ ミュニティ VLAN として設定した VLAN に割り当てられたレイヤ 2 アクセス ポートは、VLAN がプライベート VLAN 設定の一部の間は非アクティブになります。レイヤ 2 トランク インター フェイスは STP フォワーディング ステートのままです。
- **•** Port Aggregation Protocol(PAgP; ポート集約プロトコル)または Link Aggregation Control Protocol (LACP) EtherChannel に属するポートをプライベート VLAN ポートとして設定しないでくださ い。ポートがプライベート VLAN 設定の一部である間は、ポートの EtherChannel 設定は非アク ティブです。
- **•** 誤った設定による STP ループを発生させず、STP コンバージェンスを高速にするために、独立 およびコミュニティ ホスト ポートで PortFast および BPDU(ブリッジ プロトコル データ ユ ニット)ガードをイネーブルにします(第 19 章「オプションのスパニング ツリー機能の設定」 を参照)。イネーブルの場合、STP はすべての PortFast が設定されたレイヤ 2 LAN ポートに BPDU ガード機能を適用します。PortFast および BPDU ガードを混合ポートでイネーブルにし ないでください。
- **•** プライベート VLAN 設定で VLAN を削除した場合、VLAN に対応付けられたプライベート VLAN ポートが非アクティブになります。
- **•** デバイスがトランクに接続されていてプライマリおよびセカンダリ VLAN がトランクから削 除されていない場合、プライベート VLAN ポートを別のネットワーク デバイス上に設定でき ます。

#### <span id="page-9-0"></span>他の機能との間の制限

プライベート VLAN を設定する際に、他の機能との間で次のような制限があることに留意してくだ さい。

(注) エラー メッセージなしで設定が受け入れられていてもコマンドが機能しない場合があります。

- **•** フォールバック ブリッジングをプライベート VLAN のスイッチに設定しないでください。
- **•** Internet Group Management Protocol(IGMP)スヌーピングがスイッチ上でイネーブル(デフォ ルト)の場合、スイッチ がサポートするプライベート VLAN ドメインは、20 個だけです。
- **•** Remote SPAN(RSPAN; リモート SPAN)をプライベート VLAN のプライマリまたはセカンダ リ VLAN として設定しないでください。

SPAN の詳細については、第 28 章「SPAN および RSPAN の設定」を参照してください。

- **•** 次のような機能が設定されているインターフェイスにプライベート VLAN ポートを設定しな いでください。
	- ダイナミック アクセス ポート VLAN メンバシップ
	- Dynamic Trunking Protocol(DTP; ダイナミック トランキング プロトコル)
	- $-$  PAgP
	- LACP
	- Multicast VLAN Registration(MVR; マルチキャスト VLAN レジストレーション)
	- 音声 VLAN
	- WCCP
- **•** IEEE 802.1x ポートベース認証をプライベート VLAN ポートに設定できますが、802.1x とポー ト セキュリティ、音声 VLAN、またはポート単位のユーザ ACL を、プライベート VLAN ポー トに設定できません。
- **•** プライベート VLAN ホストまたは混合ポートは SPAN 宛先ポートにはできません。SPAN 宛先 ポートをプライベート VLAN ポートに設定した場合、ポートは非アクティブになります。
- **•** プライマリ VLAN 内の混合ポートにスタティック MAC アドレスを設定した場合、同じスタ ティック アドレスをすべての関連セカンダリ VLAN に追加する必要があります。セカンダリ VLAN 内ホスト ポートにスタティック MAC アドレスを設定した場合、同じスタティック アド レスをすべての関連プライマリ VLAN に追加する必要があります。スタティック MAC アドレ スをプライベート VLAN ポートから削除する際に、設定されている MAC アドレスのすべての インスタンスをプライベート VLAN から削除する必要があります。

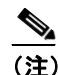

- (注) プライベート LAN 上にある 1 つの VLAN で学習されたダイナミック MAC アドレス は、関連 VLAN に複製されます。たとえば、セカンダリ VLAN で学習された MAC ア ドレスはプライマリ VLAN に複製されます。元のダイナミック MAC アドレスが削除さ れたり期限が切れた場合、複製アドレスは MAC アドレス テーブルから削除されます。
- **•** レイヤ 3 VLAN インターフェイス(SVI)をプライマリ VLAN に対してのみ設定します。

## <span id="page-10-0"></span>プライベート **VLAN** 内の **VLAN** の設定および対応付け

プライベート VLAN を設定するには、特権 EXEC モードで次の手順を行います。

 $\frac{\mathcal{L}}{\mathcal{L}}$ 

(注) **private-vlan** コマンドは VLAN コンフィギュレーション モードを終了するまで機能しません。

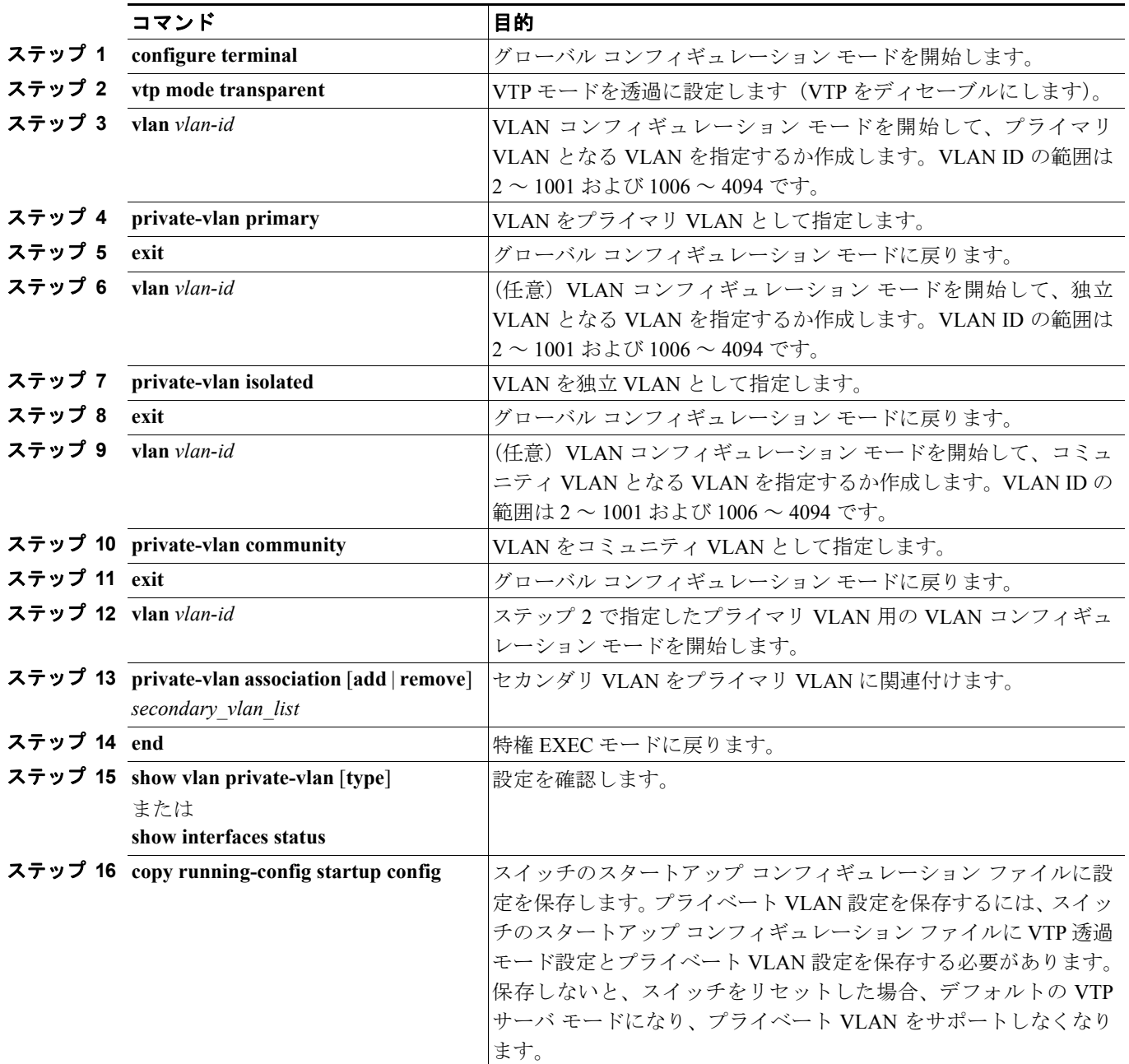

セカンダリ VLAN をプライマリ VLAN に関連付ける際に、構文に関して次のことに留意してくだ さい。

- **•** *secondary\_vlan\_list* パラメータにはスペースを含められません。項目を分けるためにカンマを複 数使用できます。各項目には、単独のプライベート VLAN ID またはハイフンを使用したプラ イベート VLAN ID の範囲を指定できます。
- **•** *secondary\_vlan\_list* パラメータには複数のコミュニティ VLAN ID を含められますが、独立 VLAN ID は 1 つだけです。
- **•** *secondary\_vlan\_list* を入力するか、または **add** キーワードを指定した *secondary\_vlan\_list* を使用 してセカンダリ VLAN とプライマリ VLAN を関連付けます。
- **• remove** キーワードとともに *secondary\_vlan\_list* を使用して、セカンダリ VLAN とプライマリ VLAN の関連付けを解除します。
- **•** このコマンドは、VLAN コンフィギュレーション モードを終了するまで機能しません。

次に、VLAN 20 をプライマリ VLAN、VLAN 501 を独立 VLAN、VLAN 502 および 503 をコミュニ ティ VLAN として設定し、これらをプライベート VLAN 内で関連付けして、設定を確認する例を 示します。

```
Switch# configure terminal
Switch(config)# vlan 20
Switch(config-vlan)# private-vlan primary
Switch(config-vlan)# exit
Switch(config)# vlan 501
Switch(config-vlan)# private-vlan isolated
Switch(config-vlan)# exit
Switch(config)# vlan 502
Switch(config-vlan)# private-vlan community
Switch(config-vlan)# exit
Switch(config)# vlan 503
Switch(config-vlan)# private-vlan community
Switch(config-vlan)# exit
Switch(config)# vlan 20
Switch(config-vlan)# private-vlan association 501-503
Switch(config-vlan)# end
Switch(config)# show vlan private vlan
Primary Secondary Type Ports
------- --------- ----------------- ------------------------------------------
20 501 isolated 
20 502 community 
20 503 community 
20 504 non-operational
```
## <span id="page-11-0"></span>プライベート **VLAN** ホスト ポートとしてのレイヤ **2** インターフェイスの設定

レイヤ 2 インターフェイスをプライベート VLAN ホスト ポートとして設定し、これをプライマリ およびセカンダリ VLAN と関連付けるには、特権 EXEC モードで次の手順を実行します。

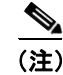

(注) 独立およびコミュニティ VLAN はいずれもセカンダリ VLAN です。

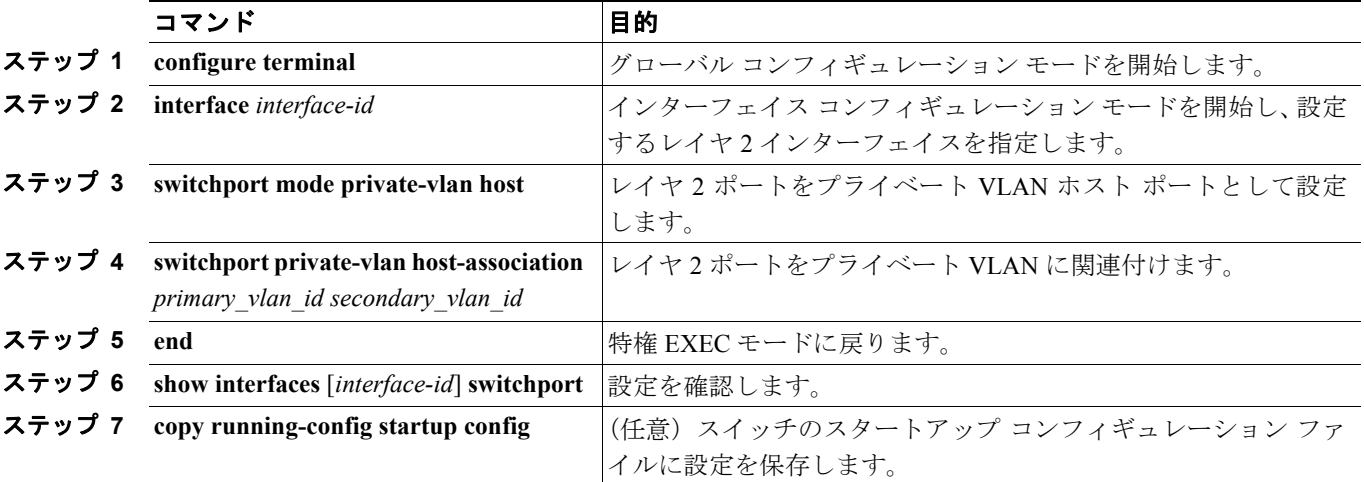

#### **Catalyst 3560** スイッチ ソフトウェア コンフィギュレーション ガイド

次に、インターフェイスをプライベート VLAN ホスト ポートとして設定し、これにプライベート VLAN ペアを関連付けて、設定を確認する例を示します。

```
Switch# configure terminal
Switch(config)# interface fastethernet0/22
Switch(config-if)# switchport mode private-vlan host
Switch(config-if)# switchport private-vlan host-association 20 25
Switch(config-if)# end
Switch# show interfaces fastethernet0/22 switchport
Name: Fa0/22
Switchport: Enabled
Administrative Mode: private-vlan host
Operational Mode: private-vlan host
Administrative Trunking Encapsulation: negotiate
Operational Trunking Encapsulation: native
Negotiation of Trunking: Off
Access Mode VLAN: 1 (default)
Trunking Native Mode VLAN: 1 (default)
Administrative Native VLAN tagging: enabled
Voice VLAN: none
Administrative private-vlan host-association: 20 (VLAN0020) 25 (VLAN0025)
Administrative private-vlan mapping: none
Administrative private-vlan trunk native VLAN: none
Administrative private-vlan trunk Native VLAN tagging: enabled
Administrative private-vlan trunk encapsulation: dot1q
Administrative private-vlan trunk normal VLANs: none
Administrative private-vlan trunk private VLANs: none
Operational private-vlan:
20 (VLAN0020) 25 (VLAN0025)
```
(テキスト出力は省略)

## <span id="page-12-0"></span>プライベート **VLAN** 混合ポートとしてのレイヤ **2** インターフェイスの設定

レイヤ 2 インターフェイスをプライベート VLAN 混合ポートとして設定し、これをプライマリおよ びセカンダリ VLAN にマッピングするには、特権 EXEC モードで次の手順を実行します。

(注) 独立およびコミュニティ VLAN はいずれもセカンダリ VLAN です。

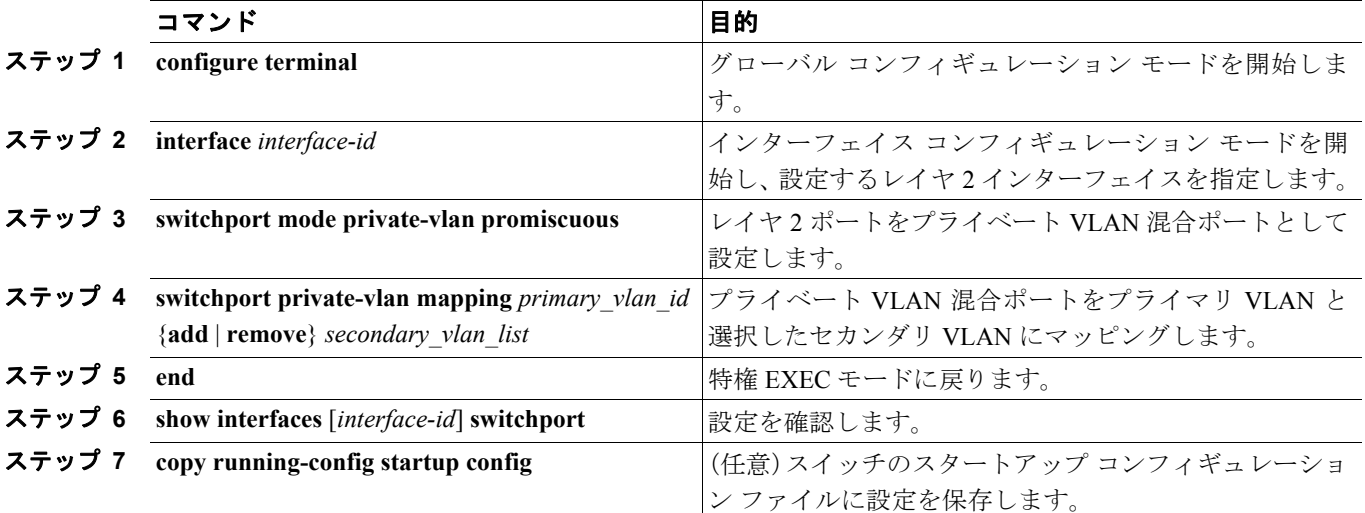

レイヤ 2 インターフェイスをプライベート VLAN 混合ポートとして設定した場合、構文に関して次 のことに留意してください。

- **•** *secondary\_vlan\_list* パラメータにはスペースを含められません。項目を分けるためにカンマを複 数使用できます。各項目には、単独のプライベート VLAN ID またはハイフンを使用したプラ イベート VLAN ID の範囲を指定できます。
- **•** *secondary\_vlan\_list* を入力するか、または **add** キーワードを指定した *secondary\_vlan\_list* を使用 してセカンダリ VLAN とプライマリ VLAN をプライベート VLAN 混合ポートにマッピングし ます。
- **• remove** キーワードを指定した *secondary\_vlan\_list* を使用して、セカンダリ VLAN とプライベー ト VLAN 混合ポートのマッピングを解除します。

次に、インターフェイスをプライベート VLAN 混合ポートとして設定してそれをプライベート VLAN にマッピングする例を示します。インターフェイスはプライマリ VLAN 20 のメンバーで、セ カンダリ VLAN 501 ~ 503 はこれにマッピングされます。

```
Switch# configure terminal
Switch(config)# interface fastethernet0/2
Switch(config-if)# switchport mode private-vlan promiscuous
Switch(config-if)# switchport private-vlan mapping 20 add 501-503 
Switch(config-if)# end
```
スイッチ上のプライマリ VLAN、セカンダリ VLAN、およびプライベート VLAN ポートを表示する 場合は、**show vlan private-vlan** または **show interface status** 特権 EXEC コマンドを使用します。

## <span id="page-13-0"></span>セカンダリ **VLAN** のプライマリ **VLAN** レイヤ **3 VLAN** インターフェイスへのマッピング

プライベート VLAN が VLAN 間ルーティングに使用される場合、SVI をプライマリ VLAN に設定 してセカンダリ VLAN を SVI にマッピングできます。

(注) 独立およびコミュニティ VLAN はいずれもセカンダリ VLAN です。

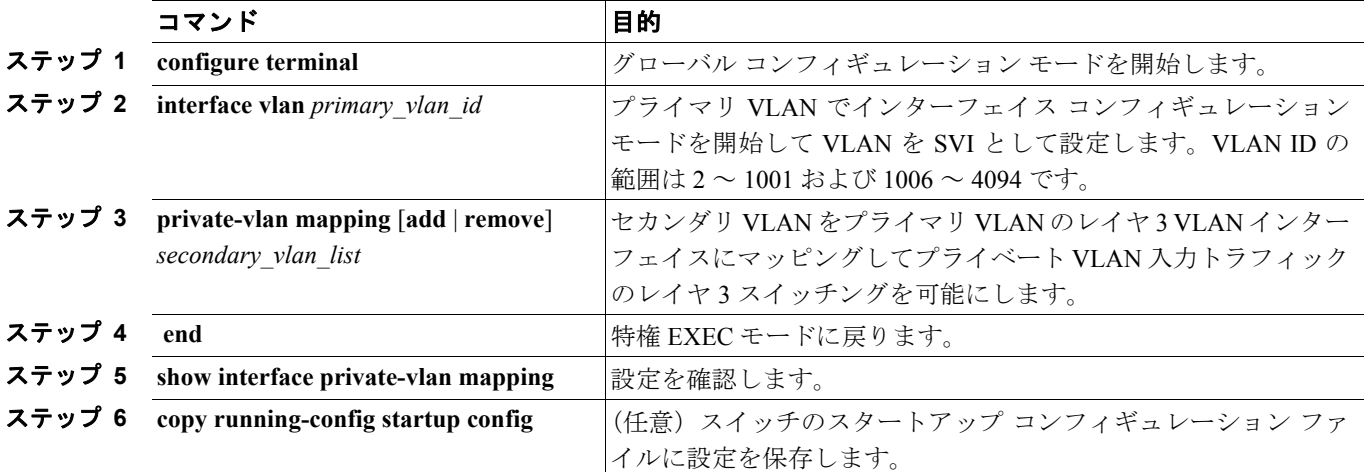

セカンダリ VLAN をプライマリ VLAN の SVI にマッピングしてプライベート VLAN トラフィック のレイヤ 3 スイッチングを可能にするには、特権 EXEC モードで次の手順を実行します。

(注) **private-vlan mapping** インターフェイス コンフィギュレーション コマンドは、レイヤ 3 スイッチン グされているプライベート VLAN トラフィックにのみ影響します。

セカンダリ VLAN をプライマリ VLAN のレイヤ 3 VLAN インターフェイスにマッピングする際、構 文について次の点に留意してください。

- **•** *secondary\_vlan\_list* パラメータにはスペースを含められません。項目を分けるためにカンマを複 数使用できます。各項目には、単独のプライベート VLAN ID またはハイフンを使用したプラ イベート VLAN ID の範囲を指定できます。
- **•** *secondary\_vlan\_list* を入力するか、または **add** キーワードを指定した *secondary\_vlan\_list* を使用 してセカンダリ VLAN をプライマリ VLAN にマッピングします。
- **• remove** キーワードを指定した *secondary\_vlan\_list* を使用して、セカンダリ VLAN とプライマリ VLAN のマッピングを解除します。

次に、VLAN 501 および 502 のインターフェイスを VLAN 10 にマッピングする例を示します。VLAN 10 では、プライベート VLAN 501 から 502 へのセカンダリ VLAN 入力トラフィックのルーティン グが許可されます。

Switch# **configure terminal** Switch(config)# **interface vlan 10** Switch(config-if)# **private-vlan mapping 501-502** Switch(config-if)# **end** Switch# **show interfaces private-vlan mapping** Interface Secondary VLAN Type --------- -------------- ---------------- vlan10 501 isolated vlan10 502 community

# <span id="page-15-1"></span><span id="page-15-0"></span>プライベート **VLAN** のモニタリング

表 [15-1](#page-15-1) に、プライベート VLAN モニタ用の特権 EXEC コマンドを示します。

#### 表 **15-1** プライベート **VLAN** モニタリング コマンド

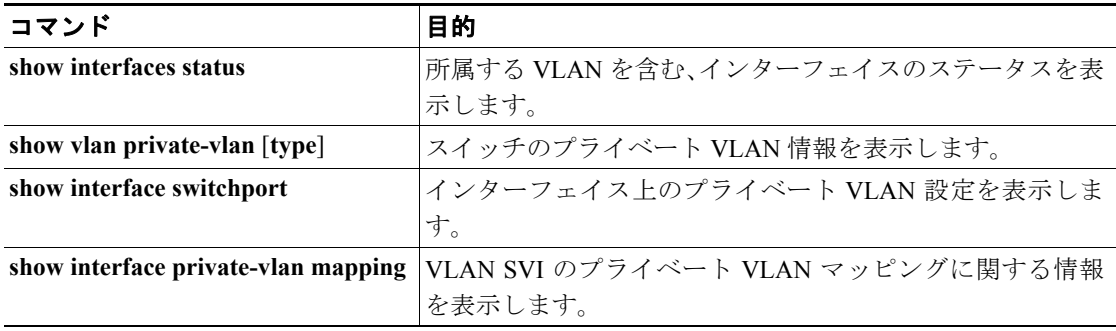

次に、**show vlan private-vlan** コマンドからの出力例を示します。

Switch(config)# **show vlan private-vlan**

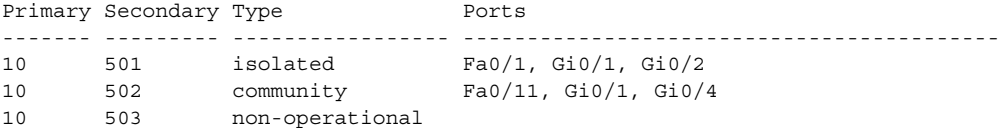